# **Anleitung für Bildergalerie auf www.leissnitz.de**

## **Was kann die Galerie?**

Sie stellt Bilder nach Kategorien sortiert dar. Bilder können öffentlich zugänglich oder nur für registrierte Benutzer sichtbar sein. **Bitte die rechtlichen Hinweise ganz am Ende beachten!!!**

Registrierte Benutzer können innerhalb der Galerie:

- Bilder ansehen/durchblättern
- Bilder bewerten
- Bilder kommentieren
- Bilder als eigene Favoriten markieren
- Bilder herunterladen (einzeln oder alle Favoriten zusammen als ZIP-Fatei)

### **Anleitung**

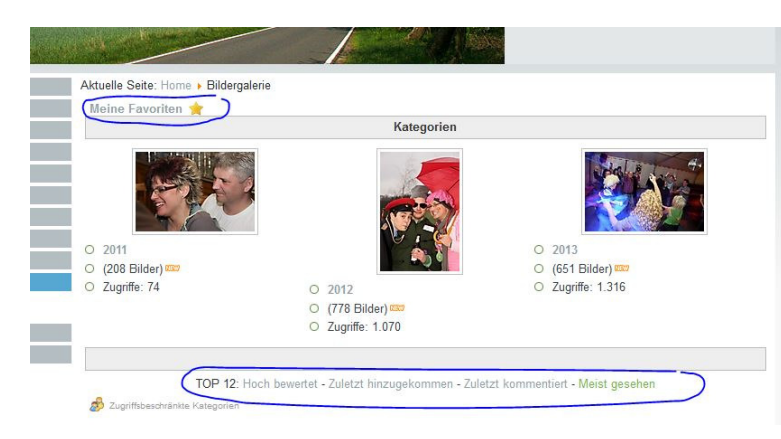

Mit Klick auf den Menüpunkt [Bildergalerie] wird die Galerieansicht gestartet, in der alle Hauptkategorien (hier: 2001, 2012 und 2013) angezeigt werden.

Zu jeder Kategorie wird ein zufälliges Bild aus der jeweiligen Kategorie angezeigt.

Die TOP 12-Listen erklären sich von selbst. Einfach mal drauf klicken!

Mit Klick auf ein Bild oder einen Kategorienamen öffnen sich die jeweiligen Unterkategorien.

Ein weiterer Klick öffnet die Bilderübersicht:

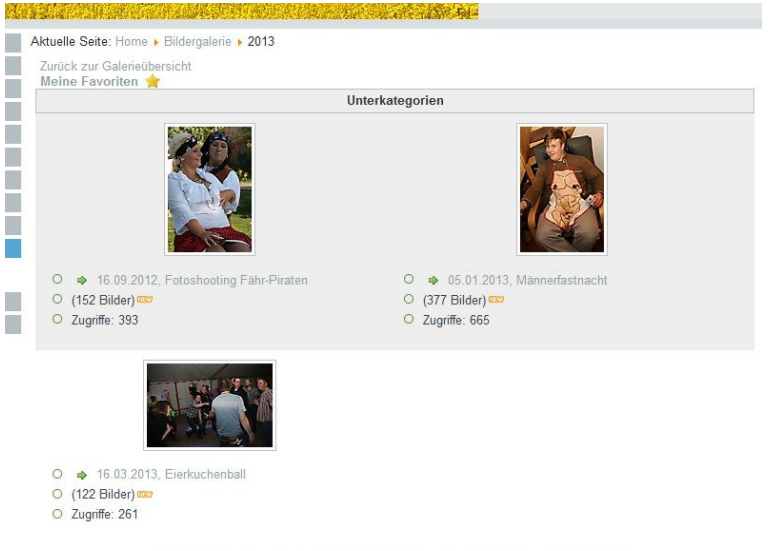

TOP 12: Hoch bewertet - Zuletzt hinzugekommen - Zuletzt kommentiert - Meist gesehen

Zugriffsbeschränkte Kategorie<br>Zurück zur Galerieübersicht

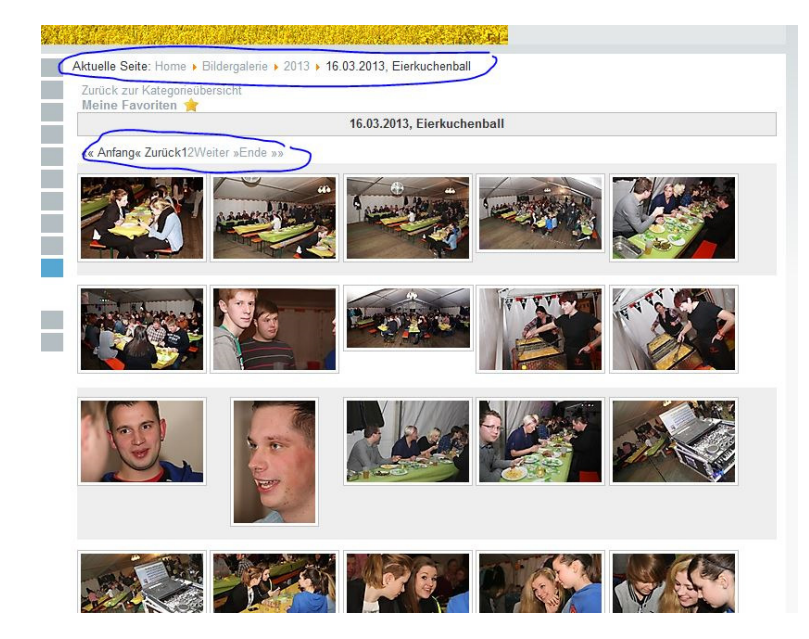

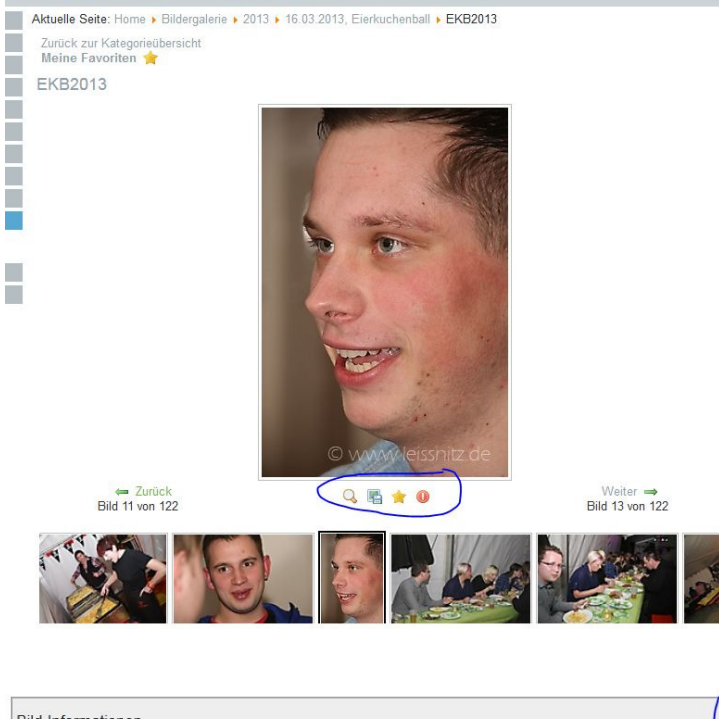

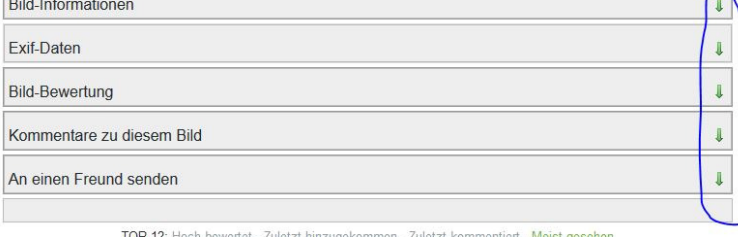

Zurück zur Kategorieübersicht

Die Bilderübersicht zeigt pro Seite etwa 100 Bilder an.

Die Seitennavigation ( Anfang zurück 1 2 Weiter Ende) befindet sich links oberhalb und unterhalb der Bilder.

Ein Klick auf ein Bild öffnet die Detail-Ansicht

mit den Buttons unter dem Bild kannst du:

das Bild vergrößern

Das Bild wird im Vordergrund vergrößert und es kann dann bei vergrößertem Bild innerhalb der Bilderliste weitergeblättert werden

das Bild herunterladen

Das Bild wird mit der Download-Funktion des jeweiligen Browsers heruntergeladen

das Bild als Favorit markieren

Das Bild wird deiner **persönlichen** Favoritenliste hinzugefügt. Das ist cool, wenn man später einige Bilder jemandem zeigen möchte, ohne sie erneut heraussuchen zu müssen. Siehe auch "eigene Favoriten" weiter unten

das Bild melden

Wird die Veröffentlichung von eigenen Bildern (auch für registrierte Leißnitzer) nicht gewünscht, kann jedes Bild mit Begründung gemeldet werden. Der Administrator bekommt eine Meldung und kann das Bild entfernen.

Unterhalb der Detailansicht befindet sich eine "Bildlaufleiste". Gehst du mit der Maus darüber, kannst du die Bilder nach links oder rechts weiterschieben, bis das letzte bzw. erste Bild der Unterkategorie erreicht ist.

Klickst du auf ein Bild in der Leiste, wird dies vergrößert in der Detailansicht dargestellt.

Darunter befinden sich die Kästen für die Bildinfos sowie die Bereiche zum Bewerten und kommentieren der Bilder.

Die grünen Pfeile rechts öffnen jeweils einen Bereich und schließen ihn auch wieder.

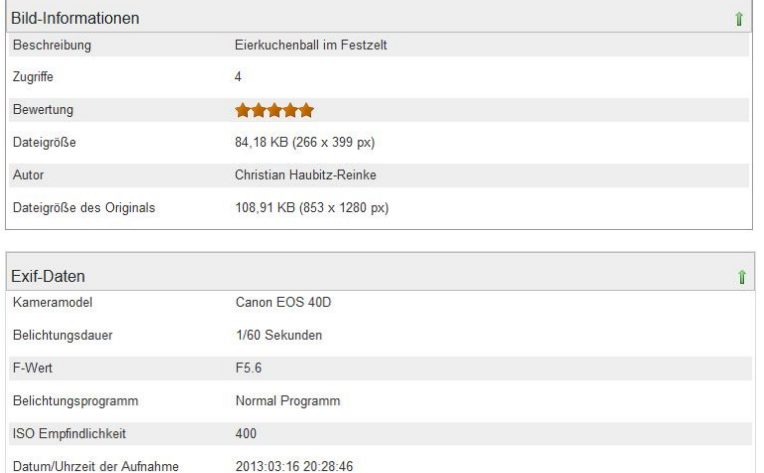

Allgemeine Bildinfos und aktuelle mittlere Bewertung des Bildes

Autor (Urheber) des Bildes, wenn verfügbar

Daten, die von der Kamera im Bild gespeichert wurden

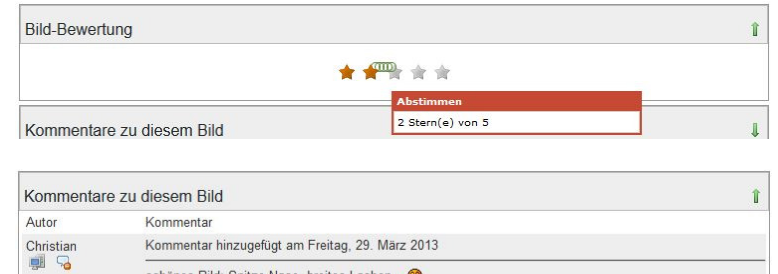

schönes Bild: Spitze Nase, breites Lachen...

Christian  $\begin{array}{c} 0000 \\ 0000 \end{array}$ BBCode ist an

Hier kannst du das oben angezeigte Bild bewerten

Hier kannst du jedes Bild kommentieren. Diese Kommentare sind allen Benutzern zugänglich.

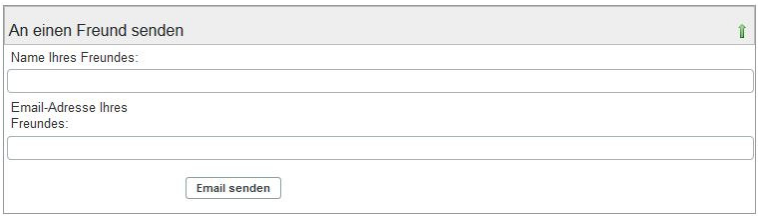

Kommentar absenden | Löschen

Der Link zu einem Bild kann auch per Mail versendet werden

ein Klick auf "eigene Favoriten" öffnet die Favoritenliste

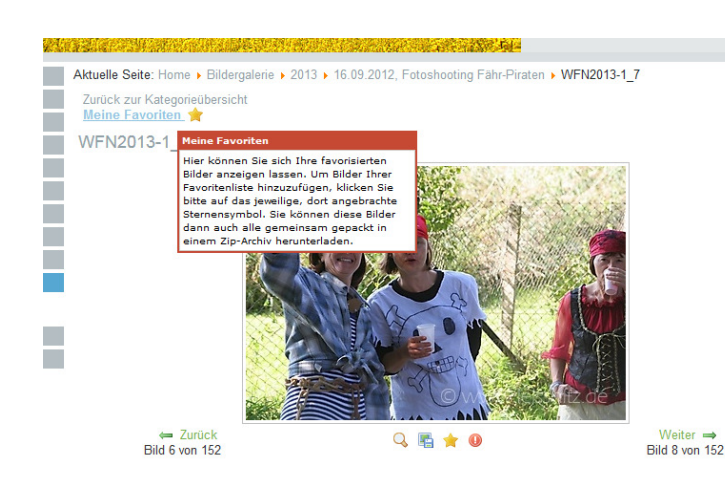

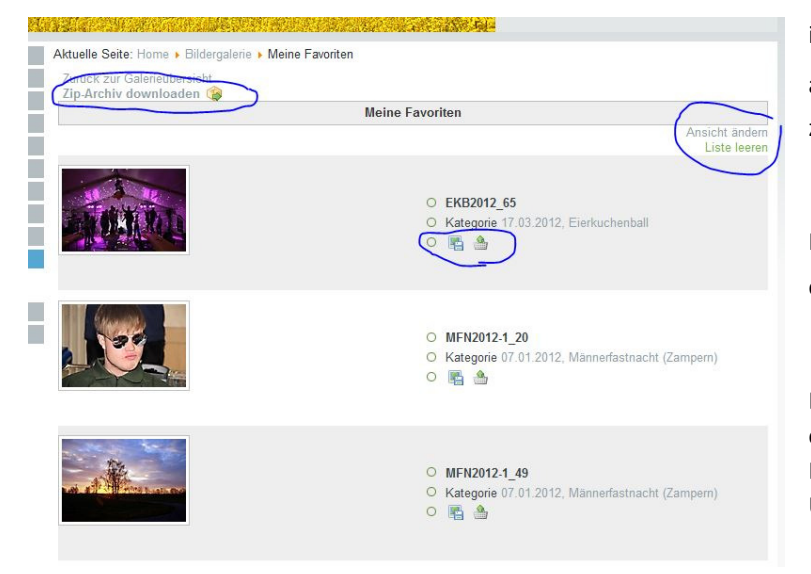

in der Favoritenliste werden alle markierten Fotos aufgelistet und können einzeln **oder alle** zusammen als ZIP-Datei gespeichert werden.

Hier lassen sich auch einzelne Bilder aus der Liste entfernen oder die ganze Liste leeren.

Ein Klick auf das Bild öffnet dieses in der Detailansicht, ein Klick auf den Kategorienamen (rechts neben dem Bild) öffnet die jeweilige Kategorie in der Übersichtsansicht.

#### **Rechtliche Hinweise:**

Urheber der Fotos sind jeweils die Fotografen. Nach geltendem Recht darf auch der Urheber die Fotos nur mit Einwilligung der darauf sichtbaren Personen veröffentlichen oder anderweitig verwenden. (Wobei es dafür auch Ausnahmen gibt)

Da uns diese Einwilligung nicht für jedes Bild vorliegt, liegen die Bilder im geschützten Bereich und sind nur für angemeldete Benutzer sichtbar.

Bitte beachtet, dass die Bilder im geschützten Bereich auch geschützt bleiben. Bitte nur für **private** Zwecke verwenden und **nicht** weiter veröffentlichen. Die Weitergabe der Zugangsdaten an Dritte ist ebenfalls nicht erwünscht.

**Eine weitere Veröffentlichung der Bilder auf Facebook o. ä. ist nur erlaubt, wenn alle Personen, die darauf zu sehen sind, einverstanden sind.** Wir als Administratoren und Urheber haben dann sicher auch nichts dagegen.

#### **Hinweise zur Bildgröße:**

Die Bilder liegen auf dem Server in 3 Größen. Einmal die kleinen Vorschaubilder, dass das etwas größere Detailbild (Lange Seite: 400 Pixel) und das ganz große Bild für die vergrößerte Ansicht (Lange Seite ca. 800 bis 1280 Pixel).

Beim Herunterladen wird immer die jeweils größte Ansicht verwendet. Falls jemand ein Originalbild direkt von der Kamera benötigt, bitte das Bild melden mit dem Hinweis "hätte ich gerne im Original".

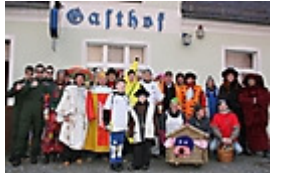

klein (133 px lang)

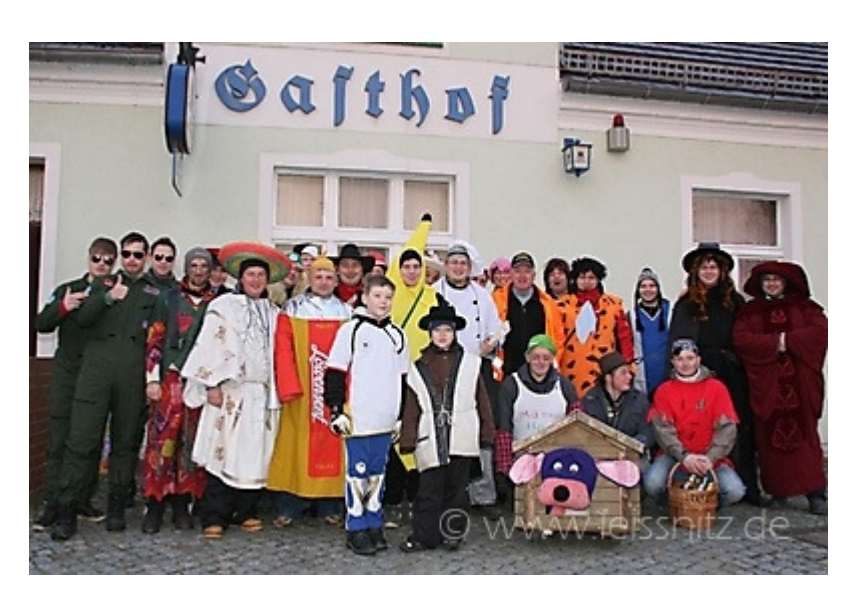

Detailbild (400 px lang)

Stand: 29.03.2013, Autor: Christian Haubitz-Reinke